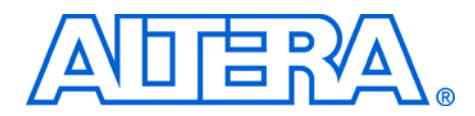

# **Stepper Motor Controller Using MAX II CPLDs**

#### **December 2007, version 1.0**

### **Application Note 488**

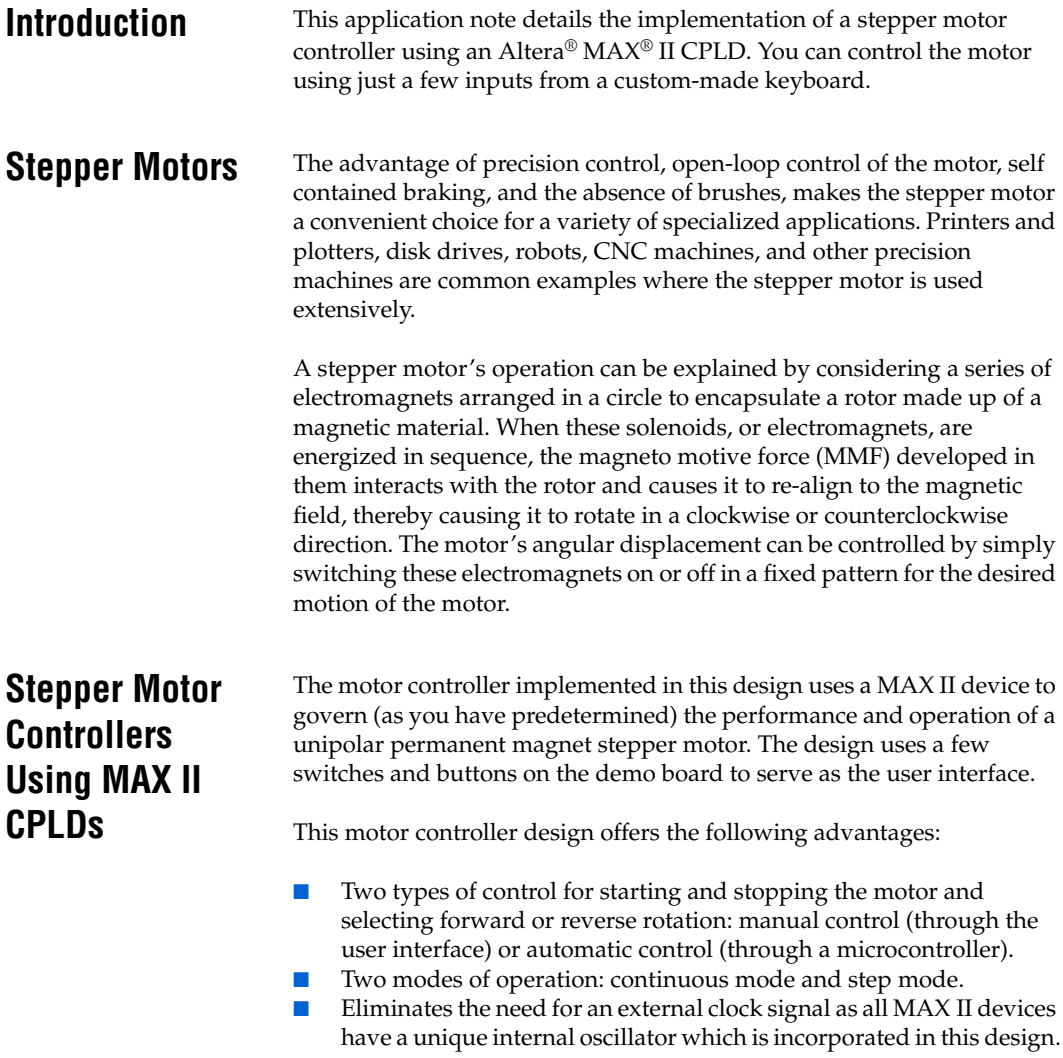

[Figure 1](#page-1-0) shows the organization of the stepper motor controller. The driver circuitry is supplied by a DC source, due to the requirements of the motor's windings. In accordance with the controller logic, the ports connected to the CPLD drive the inputs of the motor driver, thereby driving the stepper motor. The controller incorporates logic for half stepping the motor. The inputs to the controller are explained in [Table 1.](#page-1-1)

<span id="page-1-0"></span>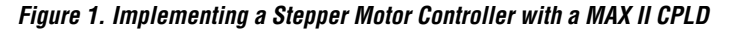

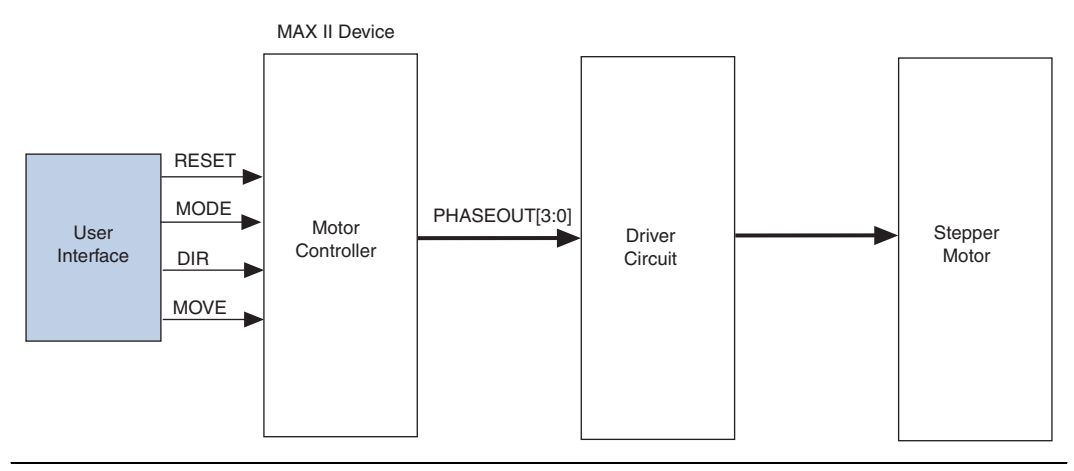

<span id="page-1-1"></span>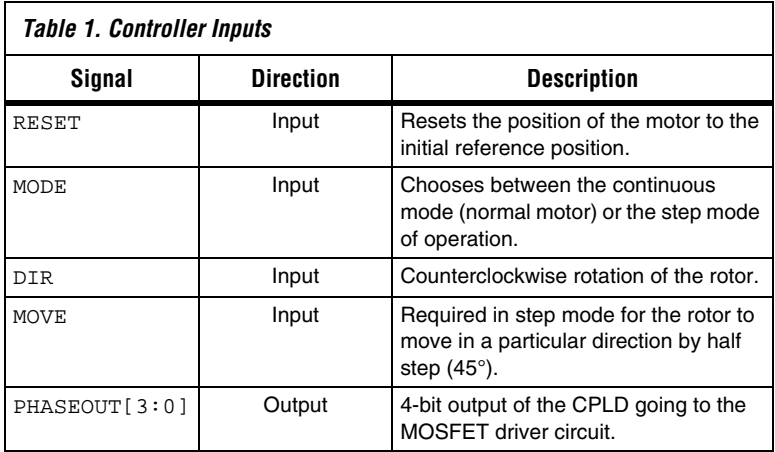

The rotation steps are controlled by the excitation on each of the coils that follows. A 4-pole stepper motor has four electromagnets uniformly placed over its circumference. The motor controller must provide the following sequence of inputs to these electromagnets through its output ports (PHASEOUT) to rotate the rotor by four times the step size of the motor being used: 1000, 1100, 0100, 0110, 0010, 0011, 0001, 1001, 1000... The preceding half-step sequence of operation causes the rotor of a 200-tooth, 4-pole motor to rotate by 0.9° at each step. This design offers continuous mode and step mode for motor control. When you select continuous mode (by making the MODE input low), the motor rotates normally, without any discontinuity in rotor displacement. When you select step mode (by making MODE high), the motor operates every time you press the MOVE button. The MOVE input line is normally pulled high by a pull-up resistor. Every time a negative edge is detected on this line, the motor advances by half a step. The RESET input returns the motor to its reference position. The rotor works until it reaches the position where PHASEOUT is 1000, regardless of its initial displacement. **Implementation** You can implement this design with an EPM240 or any other MAX II CPLD. The stepper motor works by supplying inputs through a user interface, which form the controller inputs to the MAX II CPLD. You can input mode, direction, and step control through user buttons and switches that are assigned to various general purpose I/Os (GPIOs) of the MAX II CPLD. The following details the implementation of this design on the MDN-B2 demo board using this design source code. For illustrative purposes, this design is made using LEDs. Each LED represents a winding of the motor. The winding energizing sequence can thus be "seen" on the demo board. However, note that the LEDs glow on a logic 0 and are turned off when the port sees a logic 1. You can replace these LEDs by a motor driver circuit to run a motor. All the lines are parallel and independent of each other. Each line excites one separate coil winding of the motor and causes the rotor to rotate in a specific direction and manner as set by the user control.

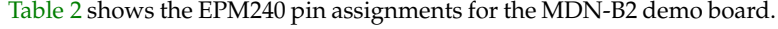

<span id="page-3-0"></span>

| Table 2. EPM240 Pin Assignments |        |                 |        |
|---------------------------------|--------|-----------------|--------|
| <b>Pin Assignments</b>          |        |                 |        |
| Signal                          | Pin    | Signal          | Pin    |
| dir:                            | pin 38 | mode:           | pin 37 |
| move:                           | pin 82 | rst:            | pin 77 |
| $phaseout[0]$ :                 | pin 71 | $phaseout[1]$ : | pin 72 |
| phaseout[2]:                    | pin 73 | phaseout[3]:    | pin 74 |

**<sup>1</sup>** Unused pins are assigned as input tri-stated in the Quartus<sup>®</sup> II software's Device and Pin option settings prior to compilation.

### **Design Notes**

To demonstrate this design on the MDN-B2 demo board, complete the following:

- 1. Select the EPM240GT100C3 device, compile the source code, and assign the pins (as shown in [Table 2\)](#page-3-0).
- 2. Switch on power to the board (use slide switch SW1) and download the design to the MAX II CPLD using the JTAG header JP5 on the MDN-B2 demo board and a conventional programming cable (ByteBlaster™ II, USB-Blaster™).
- 3. Press switch SW4 on the board as you begin the download process. Remove the JTAG connector after programming the MAX II CPLD. Switch off power after programming.
- 4. Switch on power to the demo board by sliding switch SW1 to **ON**.
- 5. This version of stepper motor control displays the phase excitation on the LEDs on the demo board. The four phaseout outputs are connected to red LEDs (D5, D6, D8, and D10) on the demo board.
- 6. DIP switch SW3 (Control Switch) has its switch #1 assigned to set the mode (to either continuous mode or step mode). DIP switch SW3 (Control Switch) has its switch #2 assigned to set the direction. Select any particular mode and direction.

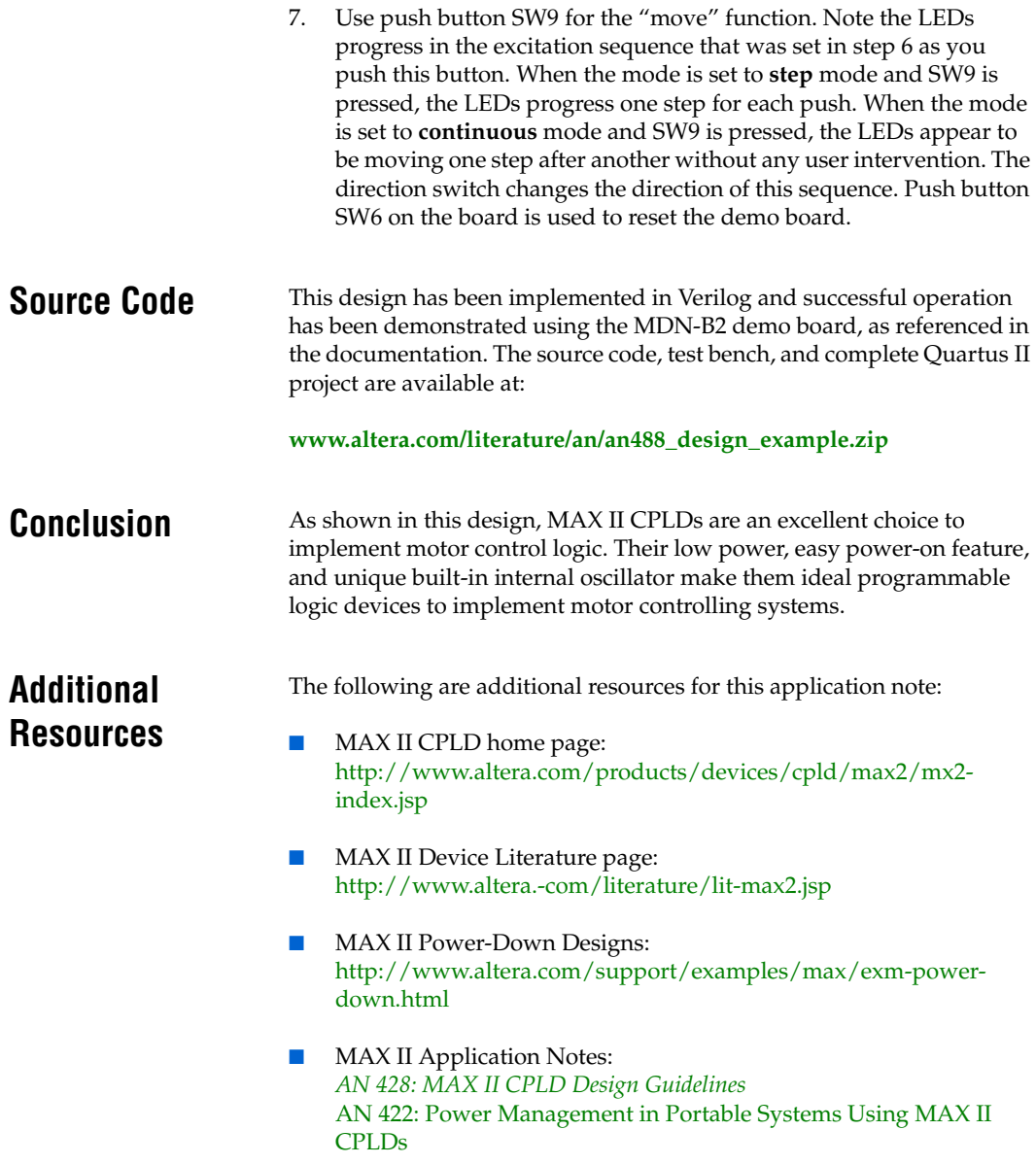

## **Document Revision History**

[Table 3](#page-5-0) shows the revision history for this application note.

<span id="page-5-0"></span>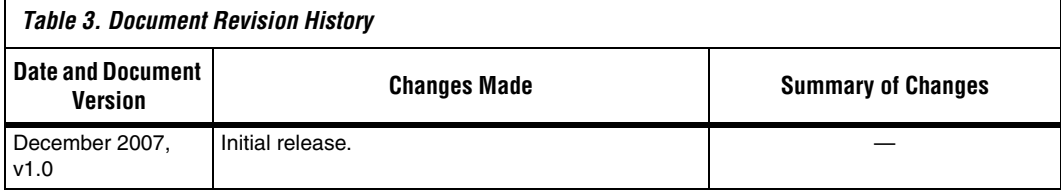

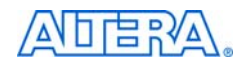

101 Innovation Drive San Jose, CA 95134 www.altera.com Technical Support: www.altera.com/support Literature Services: literature@altera.com

Copyright © 2007 Altera Corporation. All rights reserved. Altera, The Programmable Solutions Company, the stylized Altera logo, specific device designations, and all other words and logos that are identified as trademarks and/or service marks are, unless noted otherwise, the trademarks and service marks of Altera Corporation in the U.S. and other countries. All other product or service names are the property of their respective holders. Altera products are protected under numerous U.S. and foreign patents and pending applications, maskwork rights, and copyrights. Altera warrants performance of its semiconductor products to current specifications in accordance with Altera's standard warranty, but reserves the right to make changes to any products and services at any time without notice. Altera assumes no responsibility or liability

arising out of the application or use of any information, product, or service described herein except as expressly agreed to in writing by Altera Corporation. Altera customers are advised to obtain the latest version of device specifications before relying on any published information and before placing orders for products or services.

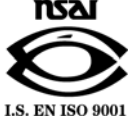